## WIRELESS DMX MODULE

(M/N 900-3601)

Compatible with LumenRadio CRMX Systems Wireless Solutions (G2, G3, G4, G4S 2.4GHz Mode)

## STEP 1

Find the port on the light fixture marked with the Litepanels® COMMS logo. Open the protective cover if necessary.

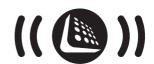

Insert the MODULE completely into the PORT, ensuring that the keyway on the MODULE aligns with the key on the PORT.

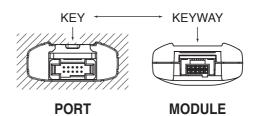

| STEP 2 | On the light fixture's onscreen menu, select SETTINGS $\rightarrow$ IN/OUT SELECT $\rightarrow$ WIRELESS DMX IN                    |
|--------|----------------------------------------------------------------------------------------------------|
| STEP 3 | To connect to wireless transmitter, select SETTINGS $\rightarrow$ DMX SETTINGS $\rightarrow$ WIRELESS DMX $\rightarrow$ LINK RADIO |
| STEP 4 | Activate RF Link on the wireless transmitter (not included).                                                                       |
| STEP 5 | To set the desired DMX address, go to SETTINGS $\rightarrow$ DMX SETTINGS $\rightarrow$ DMX ADDRESS                                |
| STEP 6 | Position the omni-directional antenna on the Wireless DMX Module for max signal strength.                                          |

For additional product information visit litepanels.com

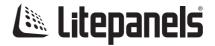